# Télécharger mon manuel numérique avec **¿ éducadhoc**

1 - J'ouvre éducadhoc en ligne depuis mon ENT ou [internet](https://educadhoc.hachette-livre.fr/user/login), via mon ordinateur ou ma tablette

### 2 - J'ouvre le manuel de mon choix :

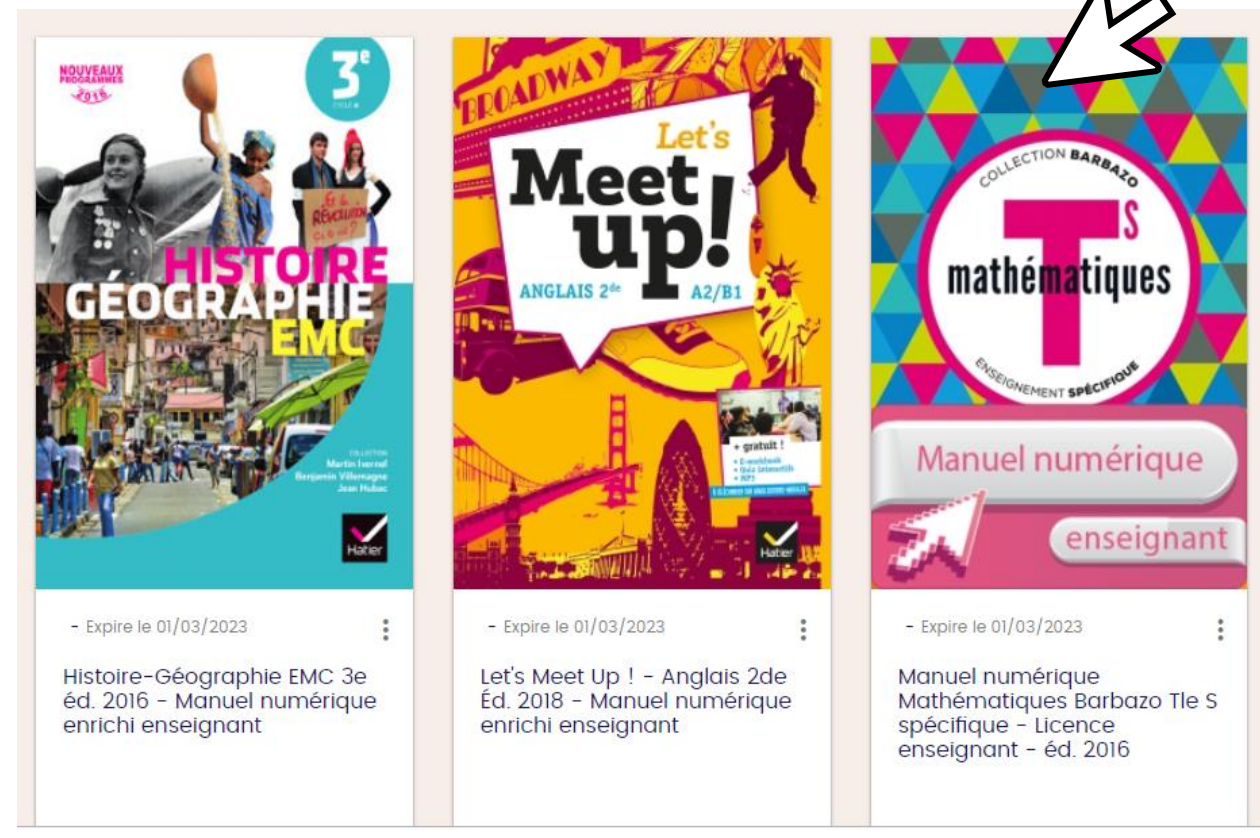

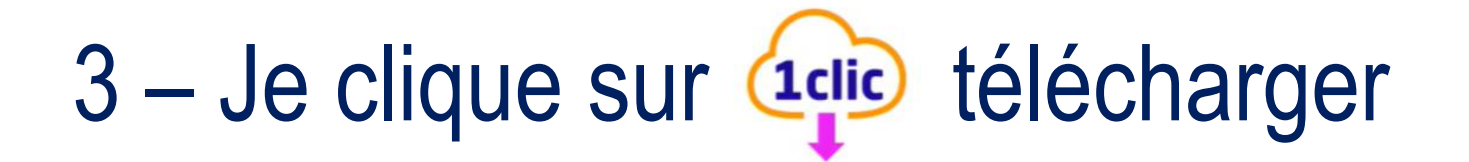

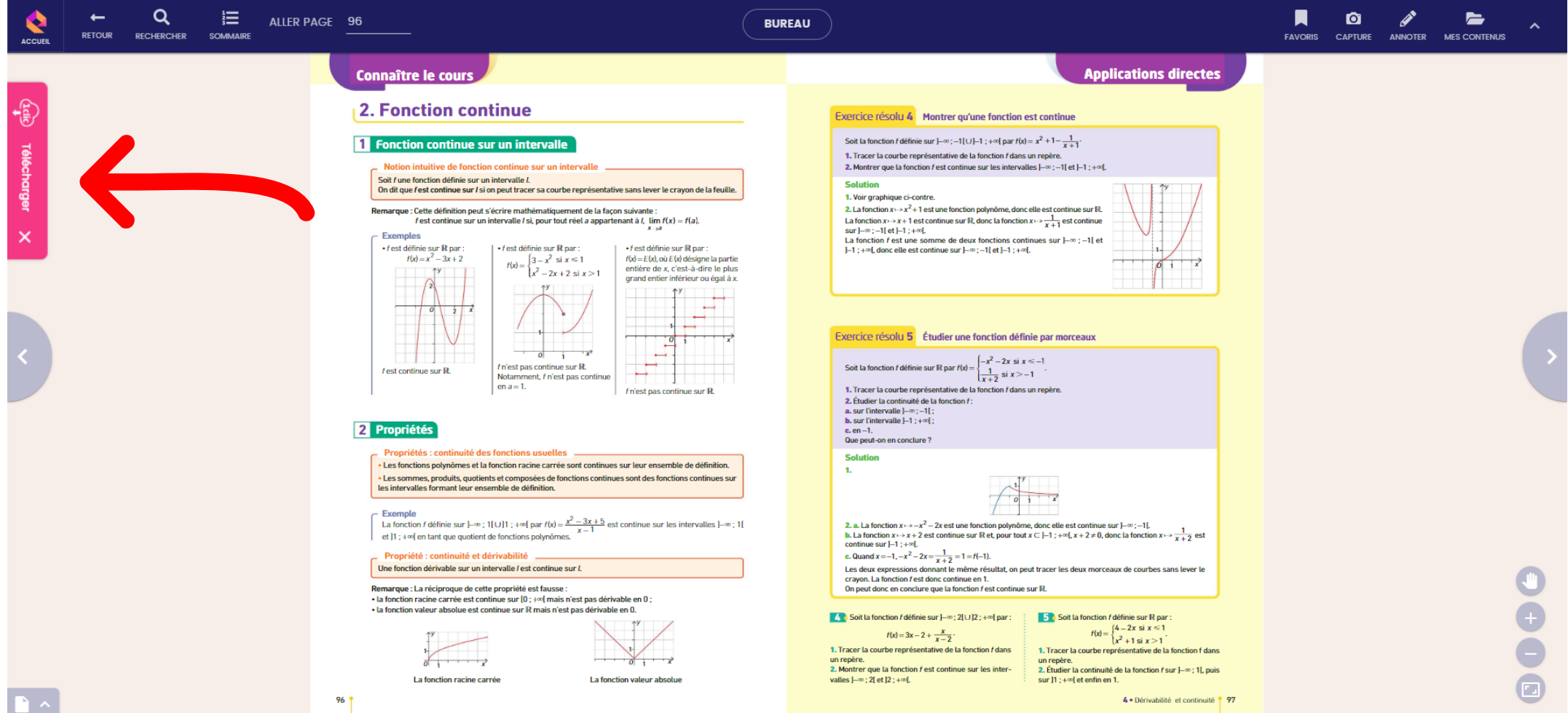

#### – J'installe l'application Educadhoc si je ne l'ai pas encore fait

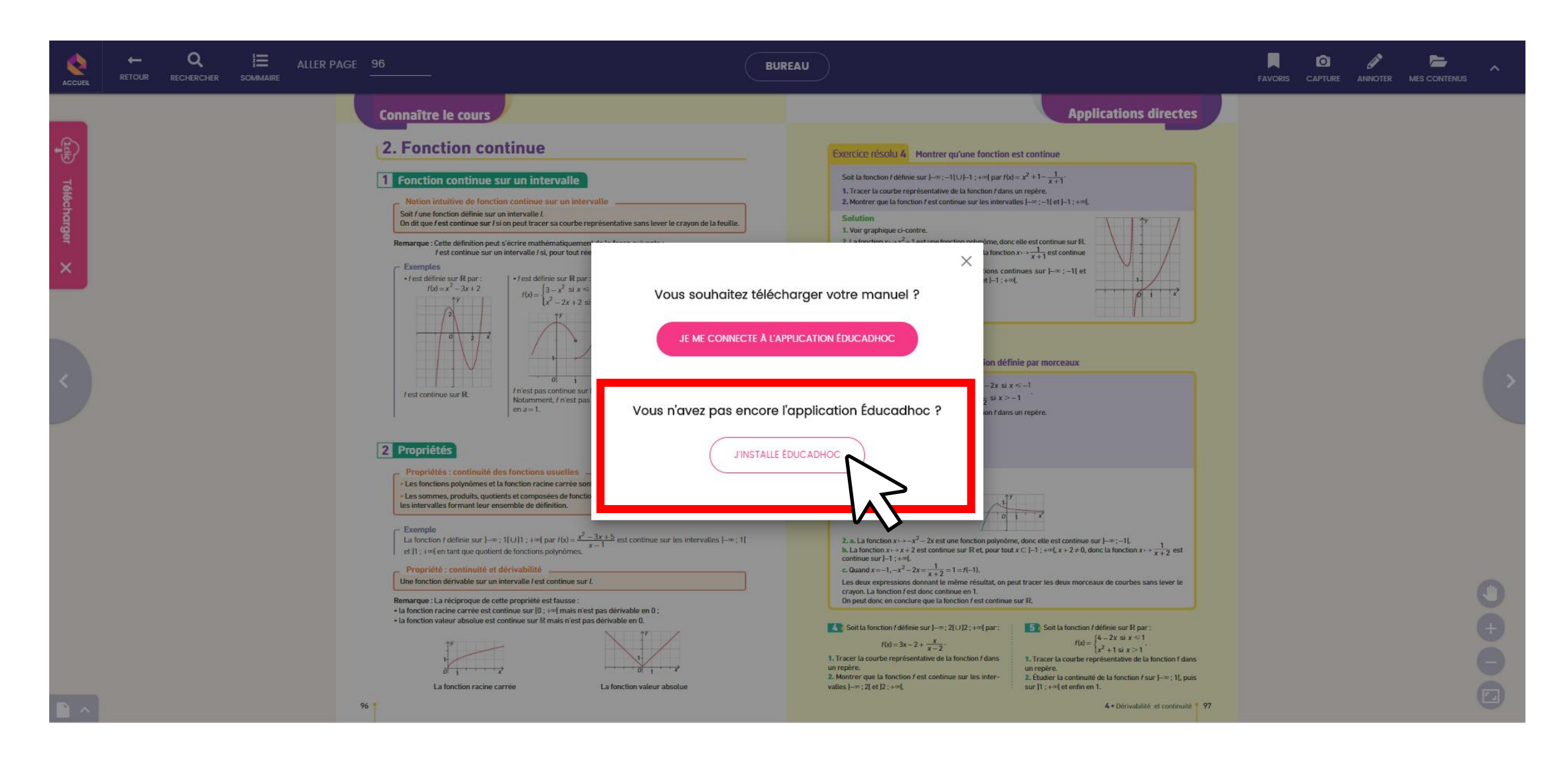

## 5 – Une fois l'application installée, je reviens sur Educadhoc en ligne et je clique sur *« je me connecte à l'application éducadhoc »*

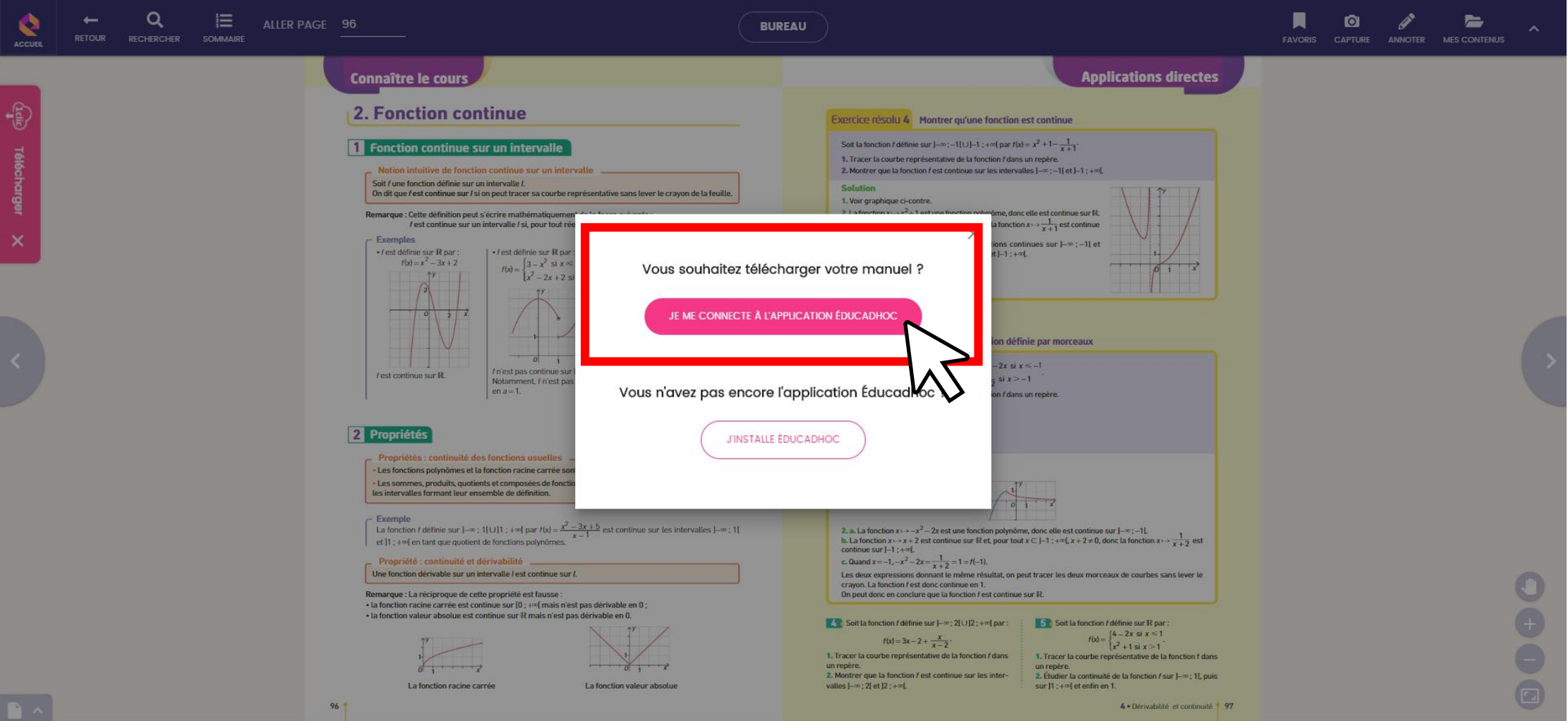

#### 6 - Je clique sur « installer »

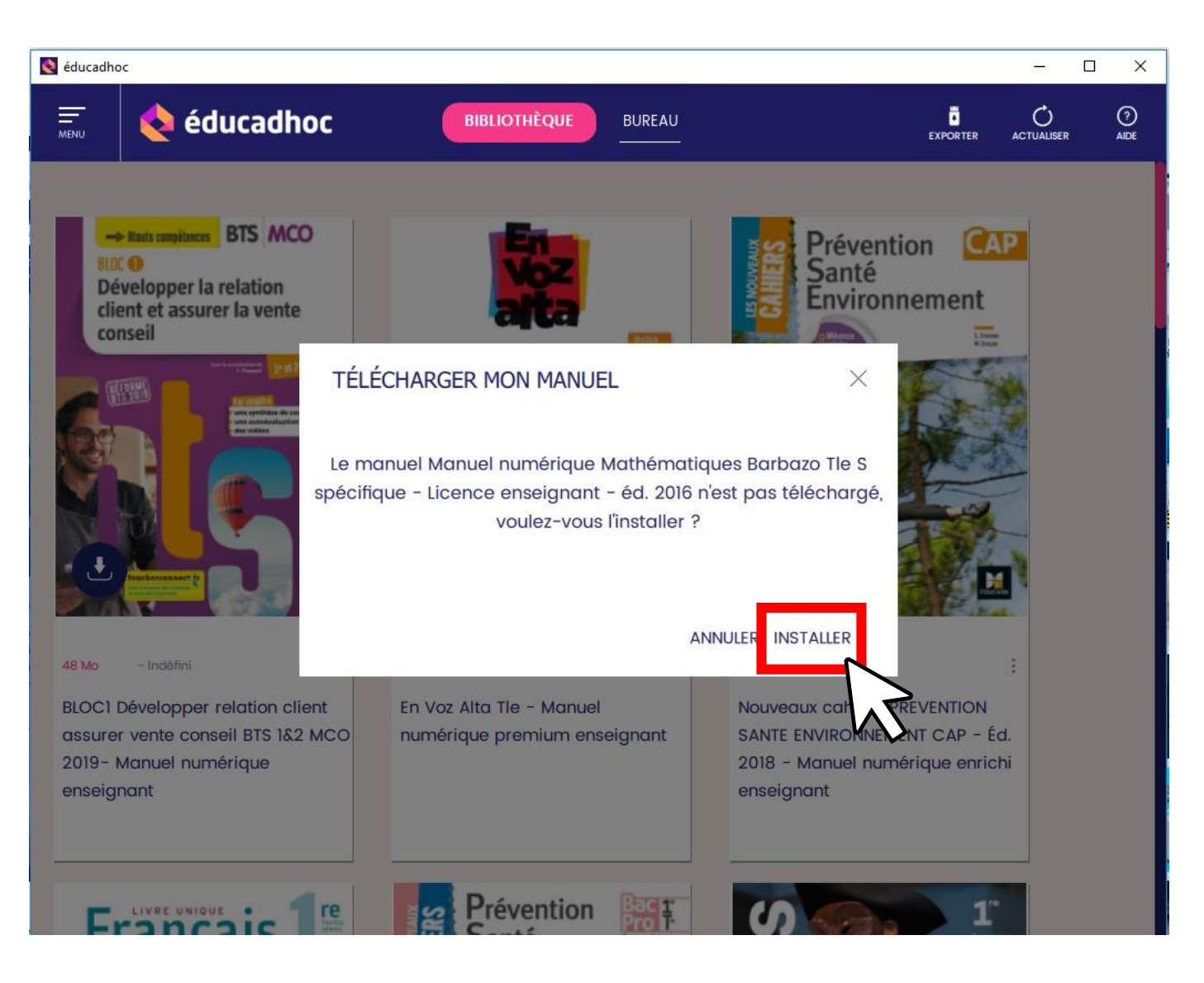

# Votre manuel est désormais disponible hors connexion ! TE